### **Available COVID-19 Information**

Both COVID-19 test results and vaccination information are available in ConnectingOntario ClinicalViewer to authorized healthcare providers and organizations. For this information to display in the ClinicalViewer, the following conditions must be met:

- patient must have a valid Ontario Health Card Number
- patient must <u>not</u> have blocked the display of their medications, lab results or COVID-19 information
- required data repository must be available
- COVID-19 testing facility must contribute results to Ontario Laboratories Information System (OLIS)

If any of these conditions are not met, COVID-19 information will not display in the ClinicalViewer. This does not necessarily mean that the patient has not been tested or vaccinated.

COVID-19 information displays in two portlets as explained below.

# **COVID-19 Test Results Display in the Lab and Pathology Results Portlet**

To view COVID-19 test results:

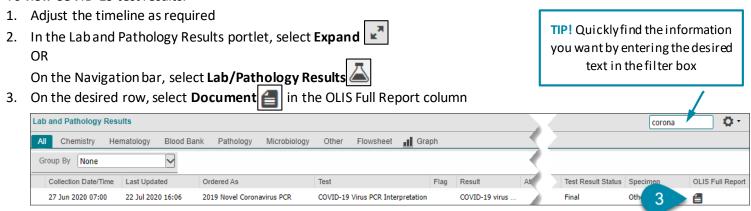

Sample data: wording in the actual OLIS order may differ from what displays in this image

## **COVID-19 Test and Vaccination Information Display in the Medications Portlet**

Healthcare providers document the administration of COVID-19 vaccinations in COVax<sub>ON</sub>. The Digital Health Drug Repository (DHDR) provides a subset of this information in near real-time to the ClinicalViewer.

COVID-19 vaccination information displays as a drug rather than as a professional service (as is the case for flu vaccination information). COVID-19 test information displays in the Medications portlet only when a pharmacy performs the test and does not include test results. Consult the Lab and Pathology Results portlet for the test results.

To view COVID-19 information:

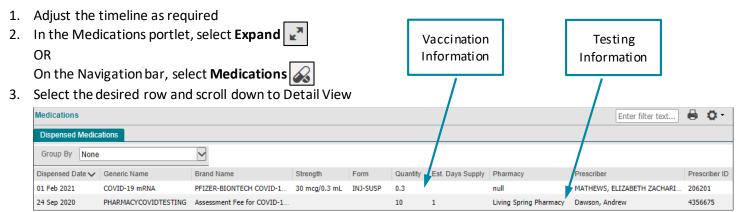

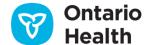

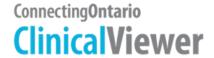

### **Available COVID-19 Information**

#### **Medications Detail View: Vaccination Information**

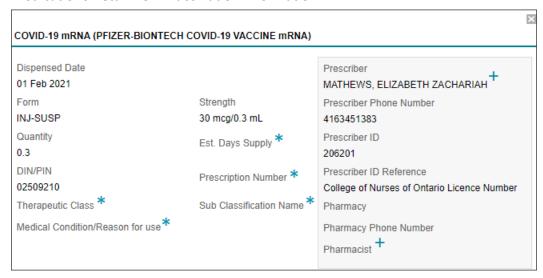

### **Medications Detail View: Testing Information**

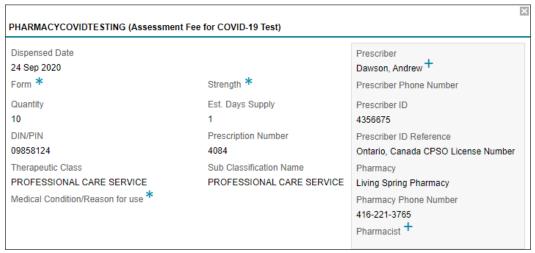

- \* Field is not populated for COVID-19 information
- + Displays the name of the healthcare provider who administered the vaccination or test. If the vaccination or test was administered at a pharmacy, Prescriber and Pharmacist fields may have the same value

#### **Notes**

- 1. COVID-19 vaccination information may not be available due to either slow application response or temporary unavailability. Refreshing the ClinicalViewer ( ) may result in successfully retrieving and displaying the information. Be aware that the absence of vaccine information does not necessarily mean the patient has not been vaccinated.
- 2. Existing DHDR consent directives and processes remain the same and apply to COVax<sub>ON</sub> records:
  - If a patient has blocked access to their DHDR records and a COVID-19 vaccination record is available for that patient, the COVax<sub>on</sub> record will also be blocked
  - When a patient/substitute decision maker's consent and signature are obtained and a temporary consent override is performed, all available DHDR and COVax<sub>ON</sub> information is unblocked
    - However, at the time of COVID-19 vaccination, if a patient does not consent to share their information, it is not entered into  $COVax_{ON}$ . Therefore, a record of the vaccination is not available in  $COVax_{ON}$  or DHDR.

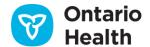